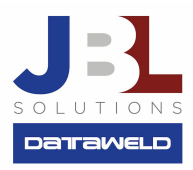

# **AcuTrax Serial Number Flow and Error Checking**

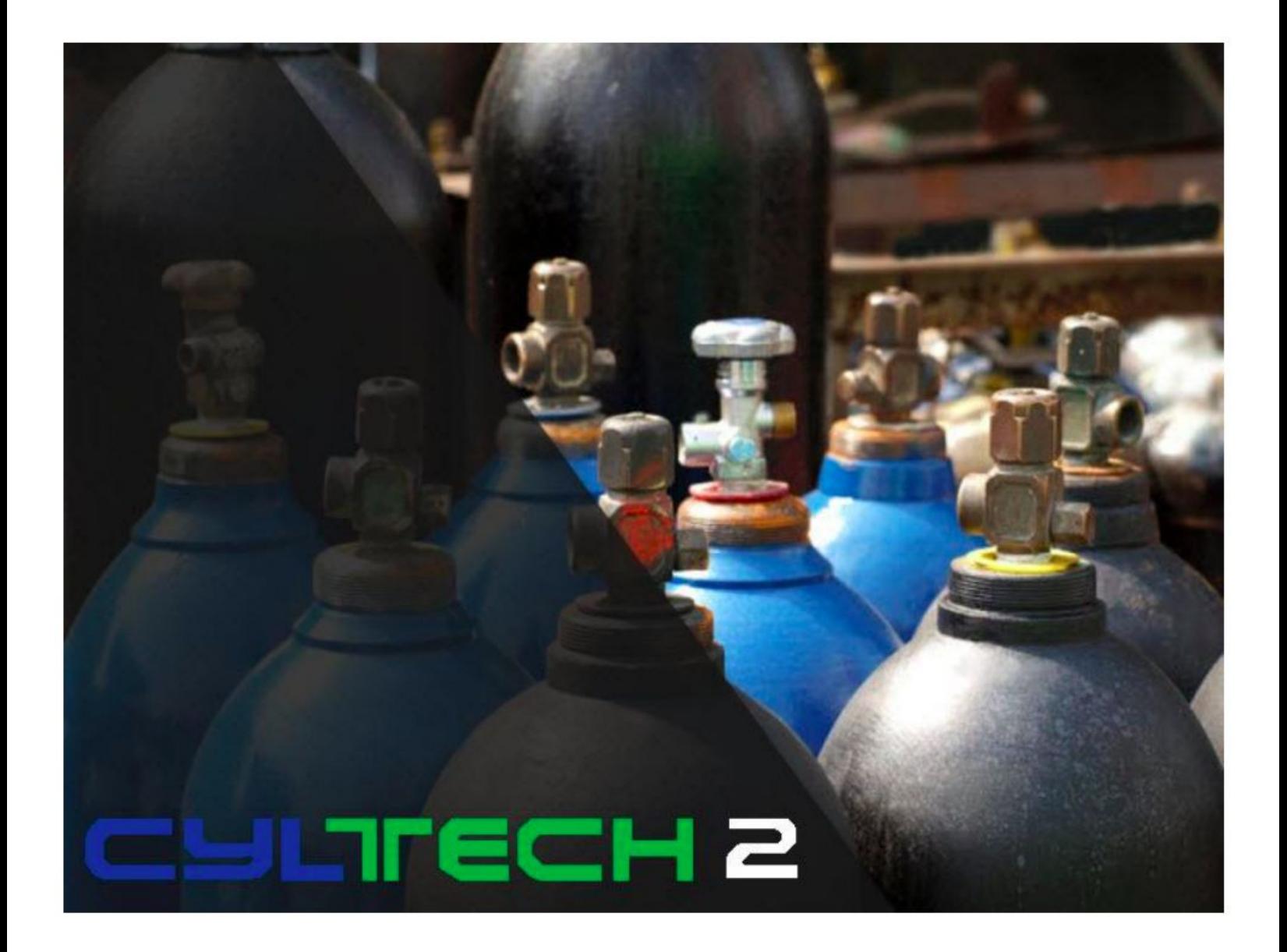

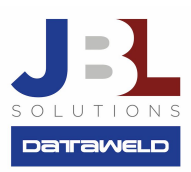

## **Introduction:**

If you're using AcuTrax to track cylinders by serial number, the serial numbered transactions are passed to CylTech 2 and will update the cylinder records in CylTech 2. These serial numbers can then be printed on billing invoices and on the cylinder rental invoices. This FAQ explains error checking, how the files are updated and which files are needed to be able to print on the invoices.

#### **AcuTrax:**

AcuTrax tracks the serial numbers for each cylinder. All ship and return transactions are updated into a Daily Transaction file (AC200). This file will be used in AcuTrax for the Daily Transaction Listing and Update.

When you run the Transaction Listing, the program checks the OE200 (Delivery Ticket File) to see if the Transaction Order Number matches the CylTech 2 Ticket Number. If it matches, then it takes all transactions for each ticket and adds them up by Cylinder Type and Number of Transactions. These must match the records in OE200. If the ticket number does not match, the program checks the WB210 (Daily Invoice File) for the same records. If the ticket does not match in the WB210, the program then checks the WB211 (Invoice History File) and treats it the same as the OE200 (as described above).

If the program cannot find a match for the ticket in the OE200, WB210, or WB211, then you'll receive an error message that says *Delivery Ticket Not on File.*

If the program finds the record in the OE200 or WB210, but the number of ships and returns do not match, the program will say *ERROR - Out of Balance*. **Note: this error will stop the update.**

If the program finds the record in WB210 but the number of ships and returns do not match, the program will display a warning that says *Out of Balance - Updated Ticket*. This ticket has already been updated in CylTech 2.

If the program finds the invoice in OE200, but does not find the Cylinder Type, the program says *ERROR - Cylinder Type Not on Delivery Ticket*.

If the program finds the invoice in WB211 but does not find the Cylinder Type, the program says *WARNING! Cylinder Type Not on Updated Delivery Ticket*.

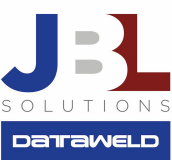

If the number of ships and returns on the CylTech 2 Delivery Ticket do not match the number of ships and returns from the AcuTrax transactions for the invoice, the program says *WARNING! Ships Do Not Equal Returns.* In this case confirm your ships and returns.

## **Transaction Update:**

The Transaction Update begins by checking the same records described in the Transaction Listing. In addition, when set to using CylTech 2, AcuTrax takes the AC200 Transactions and writes to a CylTech 2 file named SN200.

The SN200 file contains the following:

- Serial Number
- Transaction Code

DE, DS, or RI moves to 3 in the status code of SN200 SC and CS moves to 1 in the status code of SN200 PT moves to 5 in the status code of SN200 DF moves to 4 in the status code of SN200

- Invoice Number
- Cylinder Type
- Customer Number
- Truck Number
- Printed Flag
- ID Tag Number
- Update Flag
- Lot Number
- Company Letter

# **CylTech 2:**

Once the AcuTrax Transaction Daily Update has been run, the serial numbers will be moved to the CylTech 2 Serial Number Daily file (SN200). This file will be used to print serial numbers on the billing invoices. After the invoices have been printed with the serial numbers, the Serial Number Transaction Update to Serial Number History File (SN200\_AC) will be run. This update will move the serial numbers from the Serial Number Daily file (SN200) to the Serial Number Monthly file (SN300).

The Serial Number Monthly file (SN300) will be used to print serial numbers on the cylinder rental invoices each month. This file will continue to be updated throughout the month from AcuTrax.

Once the cylinder rental invoices have been printed and updated, the Serial Number Monthly file will need to be updated. This will be accomplished by running the Serial Number MTD Transaction Update. This update will remove the transactions from the monthly file (SN300), so that the file

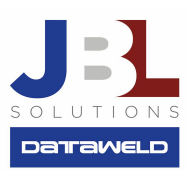

can begin with new transactions for the next month. It's important that this update be run each month. If it's not run each month, then this file will accumulate serial number transactions.

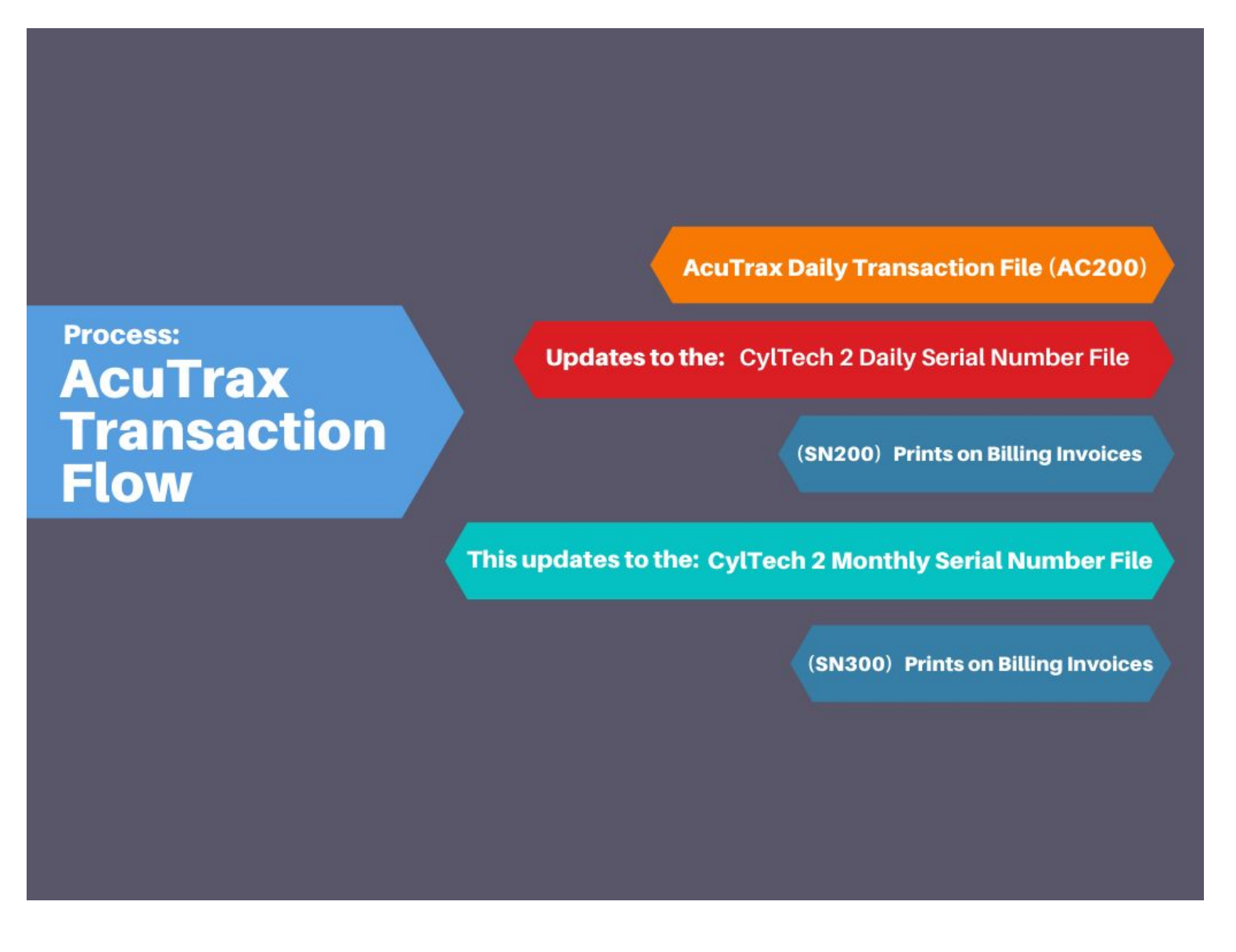

**Have questions?** Feel welcome to send us an [email](mailto:inform@dataweld.com) or give us a call, we'd love to answer your questions!

**JBL Solutions - Dataweld**

[www.jbl-solutions.com](https://www.jbl-solutions.com/)

1909 Citizens Bank Drive Bossier City, LA 71111

[www.Dataweld.com](http://www.dataweld.com/)

Phone: 318-746-6111 Fax: 318-746-0323